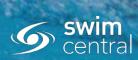

# MASTERS SWIMMING AUSTRALIA Swim Central Help Sheet

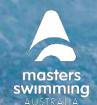

## **CLUBS TERMS & CONDITIONS**

How to add Terms & Conditions for Members to accept upon registration

Your club can include its own set of T&C's that member must accept when purchasing a product from your club.

1) Login to Swim Central > Select Administration > Enter your Family Pin (if required).

### 2) Select Club Information

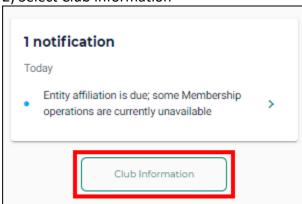

#### 3) Select Club Details and select Terms & Conditions 'Edit'

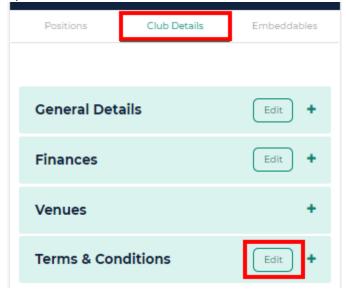

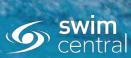

# MASTERS SWIMMING AUSTRALIA Swim Central Help Sheet

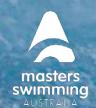

## **CLUBS TERMS & CONDITIONS**

4) Use the text box to include your Club Terms & Conditions & Click Save.

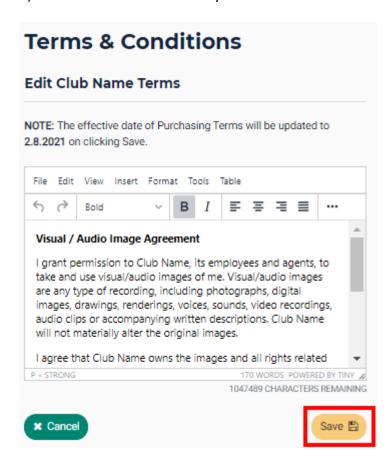

Members will now be required to accept these T&C's upon purchasing a product from your entity or when nominating for a meet hosted by your club.